ECE 445

Senior Design Laboratory Design Document

## **A Comprehensive Approach to Tumor Detection using RGB,**

## **NIR, and Immersive 3D Visualization**

University of Illinois at Urbana-Champaign

Team Members:

- ❖ Zach Mizrachi (zdm3)
- ❖ TJ Shapiro (tylers5)
- ❖ Yue (Amy) He (yuehe4)

TA: Jason Zhang

February 20, 2024

# Contents

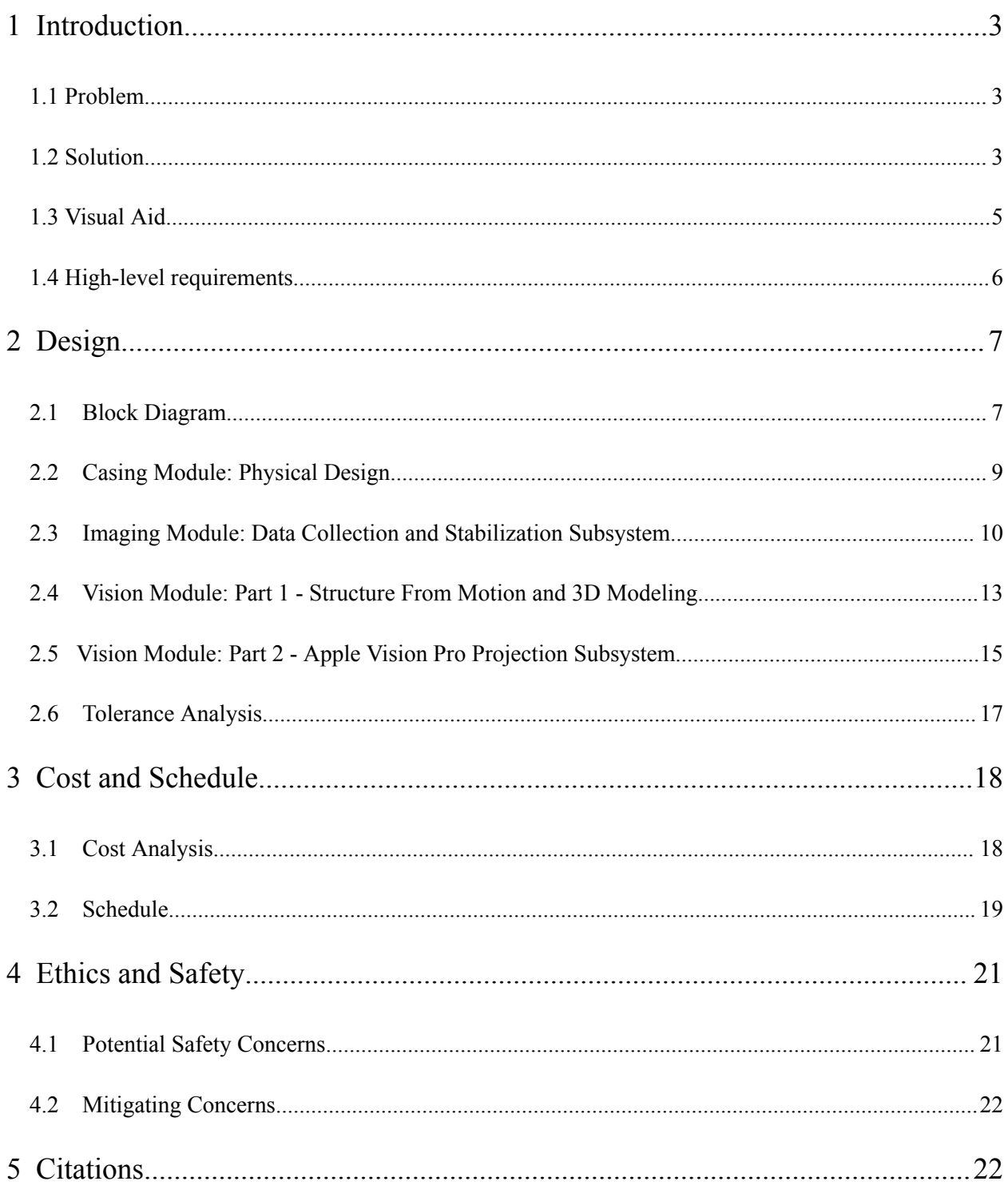

## <span id="page-2-0"></span>1 Introduction

### <span id="page-2-1"></span>1.1 Problem

The prevailing method for tumor removal, traditional surgery, presents significant challenges due to its reliance on the surgeon's visual and tactile feedback, which are prone to human error. This approach often results in suboptimal outcomes due to limitations in tumor visibility and the potential for unintended damage to surrounding tissues. Additionally, traditional surgery may necessitate excessive tissue manipulation to enhance tumor visibility, thereby increasing patient morbidity. Consequently, there is a critical need for innovative solutions that mitigate these limitations and enhance the precision and efficacy of tumor removal procedures.

### <span id="page-2-2"></span>1.2 Solution

Our proposed solution addresses the limitations of traditional tumor removal procedures by introducing a compact and mobile camera system designed to augment the surgeon's capabilities. The system will focus on two primary tasks: tumor detection through segmentation from surrounding tissue and 3D reconstruction of the identified tumor. To achieve this, we will integrate a tumor-detecting pen system, validated in a pilot study, which utilizes fluorescent drugs to differentiate between tumor and healthy tissue.

In practice, the system will be deployed in conjunction with an Apple Vision Pro to provide real-time visualization of the surgical site. Utilizing augmented reality, the system will highlight the tumor based on near-infrared (NIR) reflection, guiding the surgeon's movements for precise tumor removal. Simultaneously, this augmented reality visualization will facilitate the capture of accurate images for

subsequent reconstruction. Post-operatively, advanced image processing techniques will be employed to generate a detailed 3D model of the tumor, providing the surgeon with enhanced visualization and understanding of the surgical area. By improving the surgeon's visual capabilities and facilitating informed decision-making throughout the tumor removal process, our solution aims to enhance surgical outcomes and patient care.

### <span id="page-4-0"></span>1.3 Visual Aid

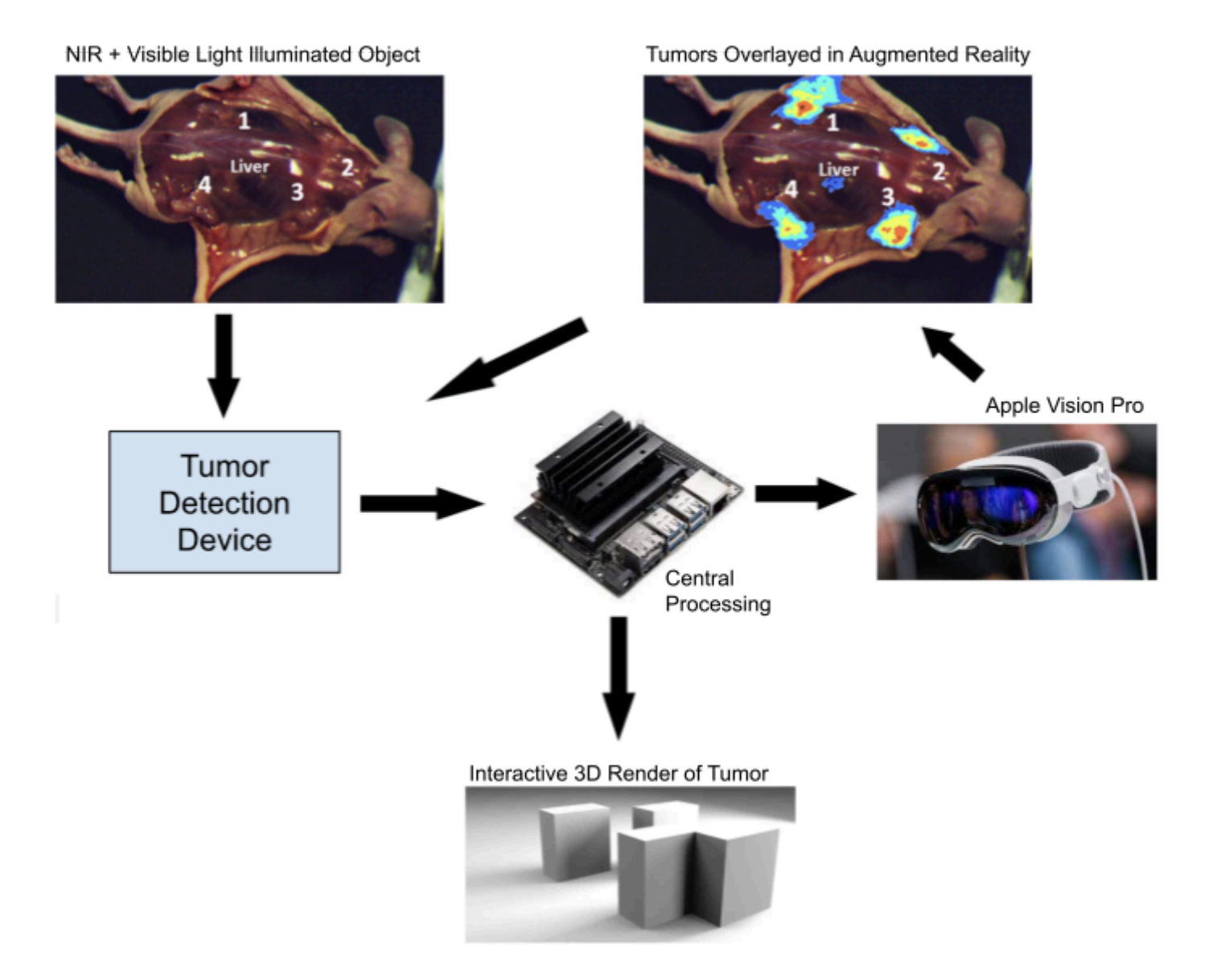

### <span id="page-5-0"></span>1.4 High-level requirements

The project aims to achieve specific hardware and software requirements for developing a tumor-detecting camera system. Hardware tasks include 3D printing a casing with an adjustable distance from the camera sensors to the beam splitter, assembling electrical components correctly, and integrating an IMU with the PCB. Software objectives involve receiving and validating RGB, NIR, and IMU data on an NVIDIA Jetson, filtering RGB images by the NIR region of interest, and running open Structure-From-Motion software on the Jetson. Additional software goals are to enhance the SFM model using IMU data, perform optimal frame selection with the IMU, and establish communication between the Jetson and Vision Pro for augmented reality tumor highlighting. The system should enable viewing and interaction with the 3D SFM Point Cloud on the Vision Pro, improving surgical visualization and decision-making.

## <span id="page-6-0"></span>2 Design

### <span id="page-6-1"></span>2.1 Block Diagram

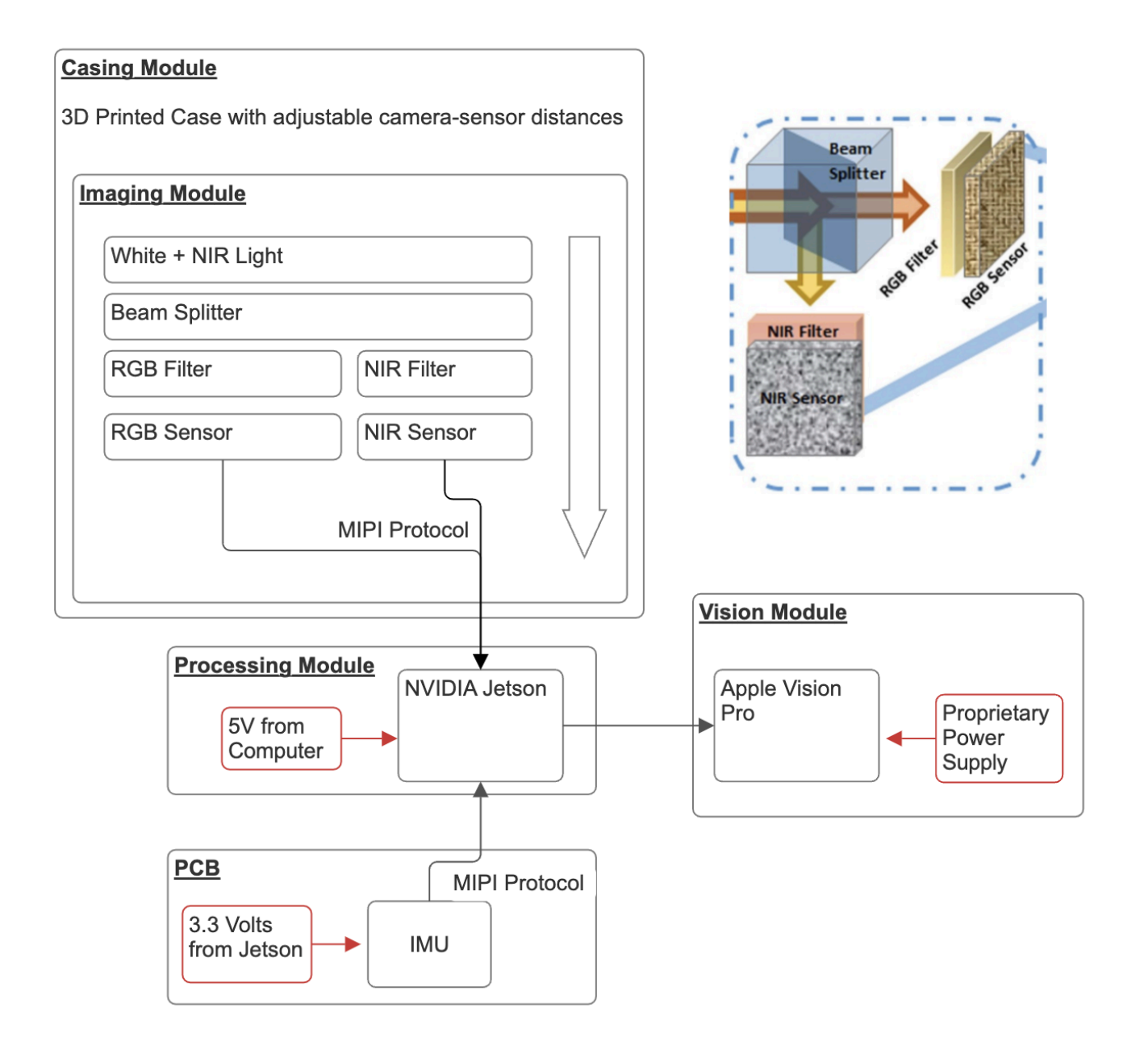

The casing module will act as the physical container for the sensor suite and the associated electronics. This casing will allow the surgeon to calibrate the cameras to ensure optimal photos for photogrammetry. The imaging module is responsible for physically capturing the images, both from visible light and from NIR. Further, the PCB module will route the connections from the IMU to an easily accessible output to be received in the processing module - an NVIDIA Jetson Nano. Lastly, the Vision Module is responsible for highlighting the tumors in real time via augmented reality, as well as creating a 3D reconstruction of the tumor via photogrammetry.

## <span id="page-8-0"></span>2.2 Casing Module: Physical Design

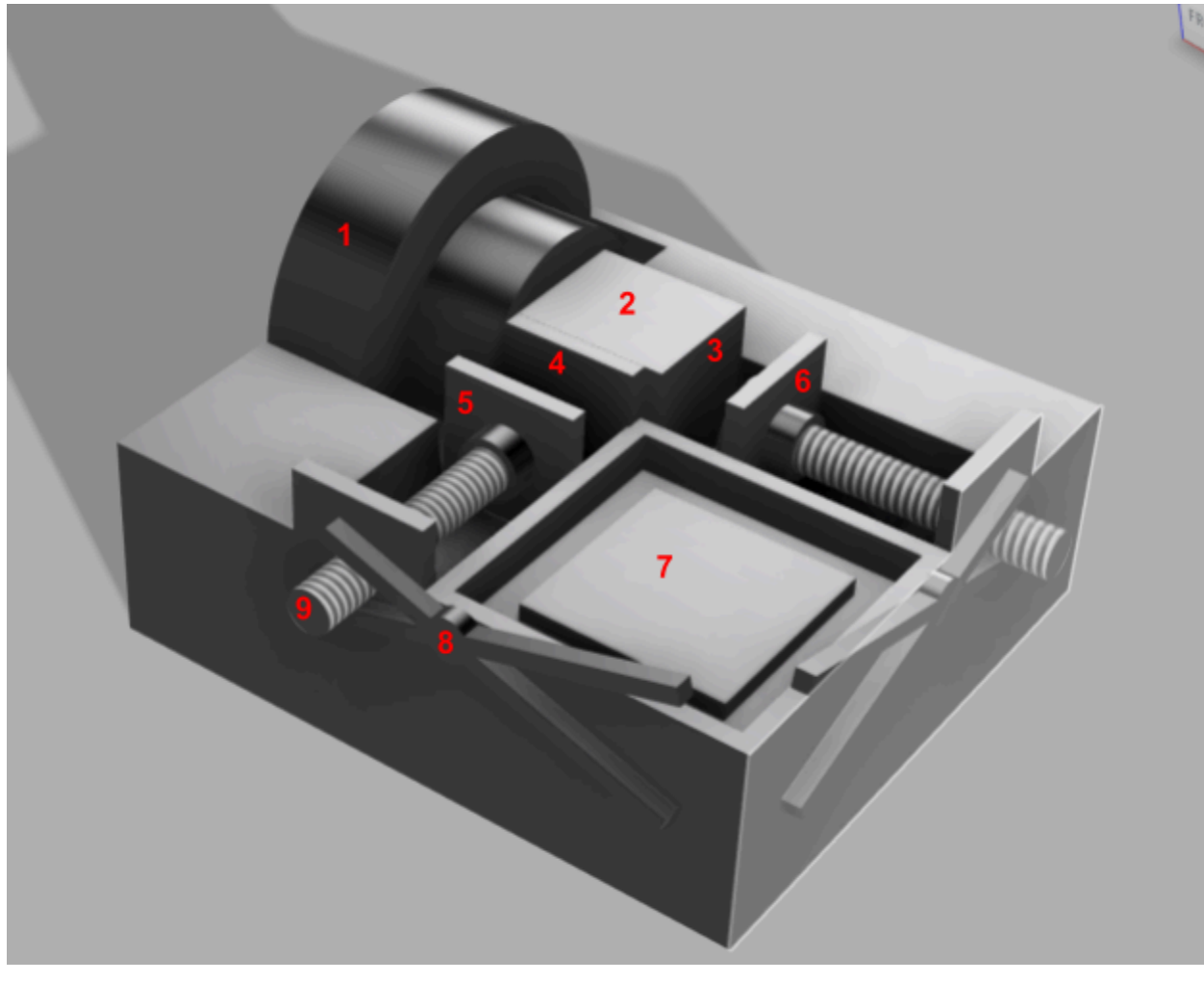

1 - Lens 2 - Beam Splitter 3 - Visible Light Filter 4 - NIR Filter 5 - NIR Sensor 6 - CMOS Sensor 7- PCB + IMU 8 - Clamp 9 - Adjustable Screw

*Top lid for enclosing the electronics not shown for viewing*

### <span id="page-9-0"></span>2.3 Imaging Module: Data Collection and Stabilization Subsystem

This subsystem is responsible for collecting all necessary data and ensuring the accuracy and validity of this data. Specifically, it consists of two camera sensors, their respective filters, a beam splitter, a lens, and a PCB board with IMU sensor. The beam splitter splits the incoming light into two beams, and the filters select for NIR and visible light, respectively. The output of the system are the NIR and Visible Light Images which are sent to the Jetson Nano over MIPI protocol. The IMU collects the 9-degree-of-freedom (9-DOF) data of the pen, including the orientation estimation (heading, pitch, and roll) in addition to linear acceleration and angular velocity measurements. The IMU output is sent to the Jetson Nano over I2C protocol.

#### **Sensor and Part List**

**\***For all parts marked N/A, we are receiving them from Professor Gruev and do not have specifics yet

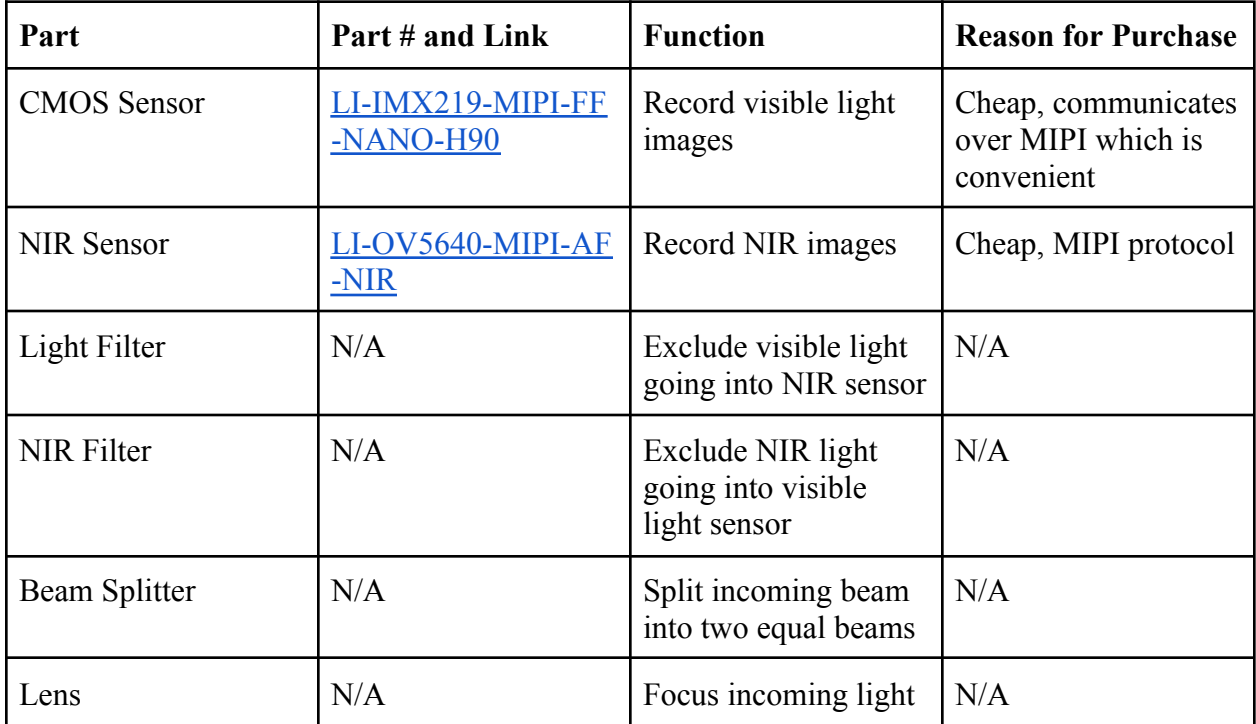

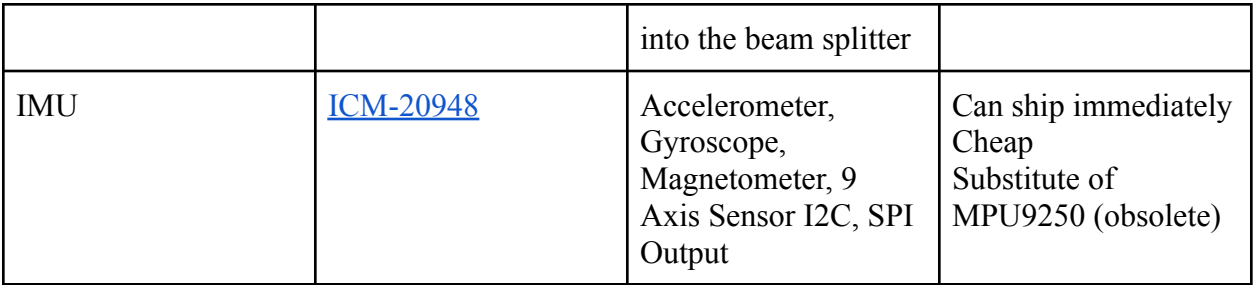

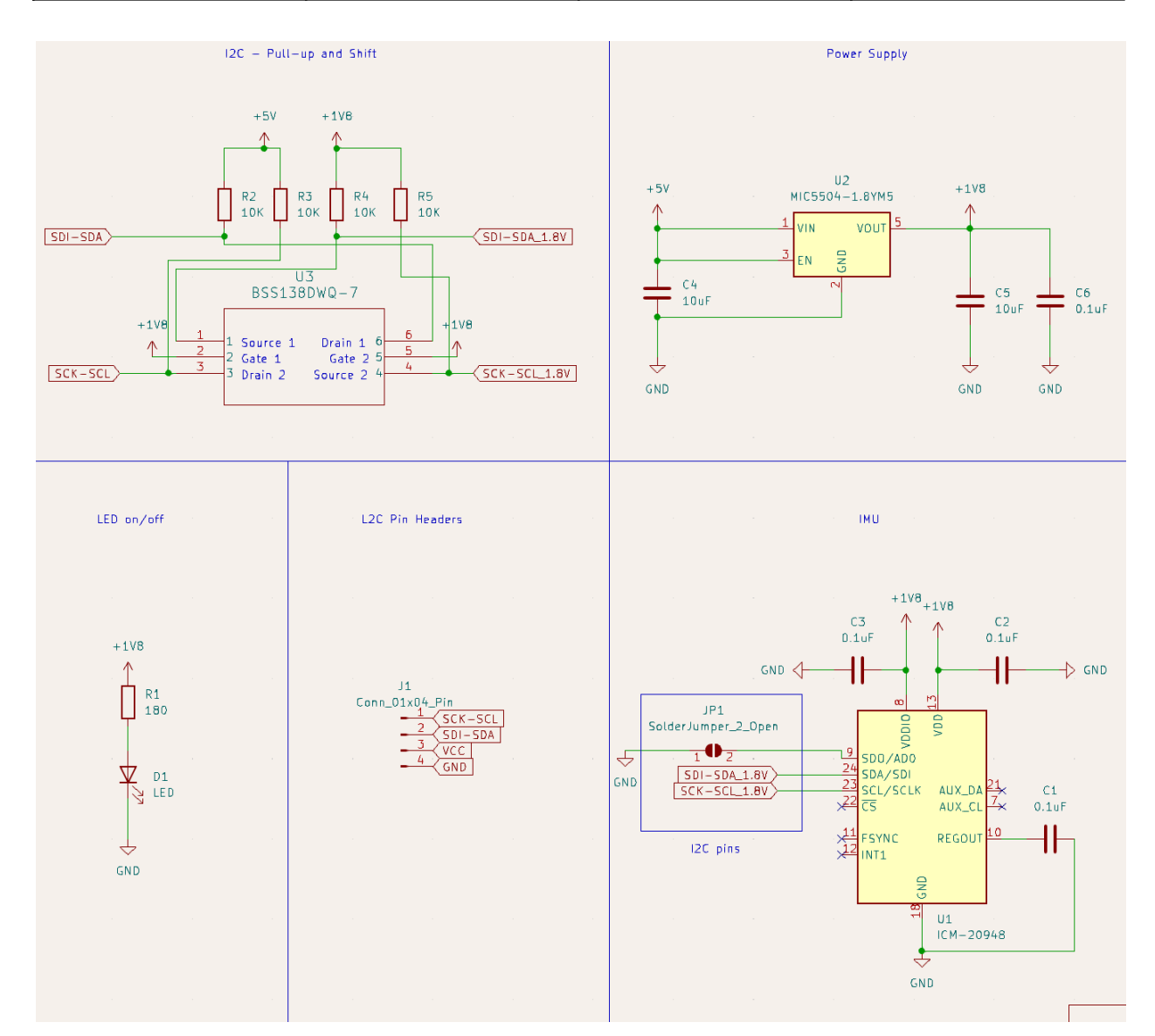

[Schematic](https://drive.google.com/file/d/1iT6MZazxnB1W9UUEdO3YDWINwMhAdz6U/view?usp=sharing) zip file

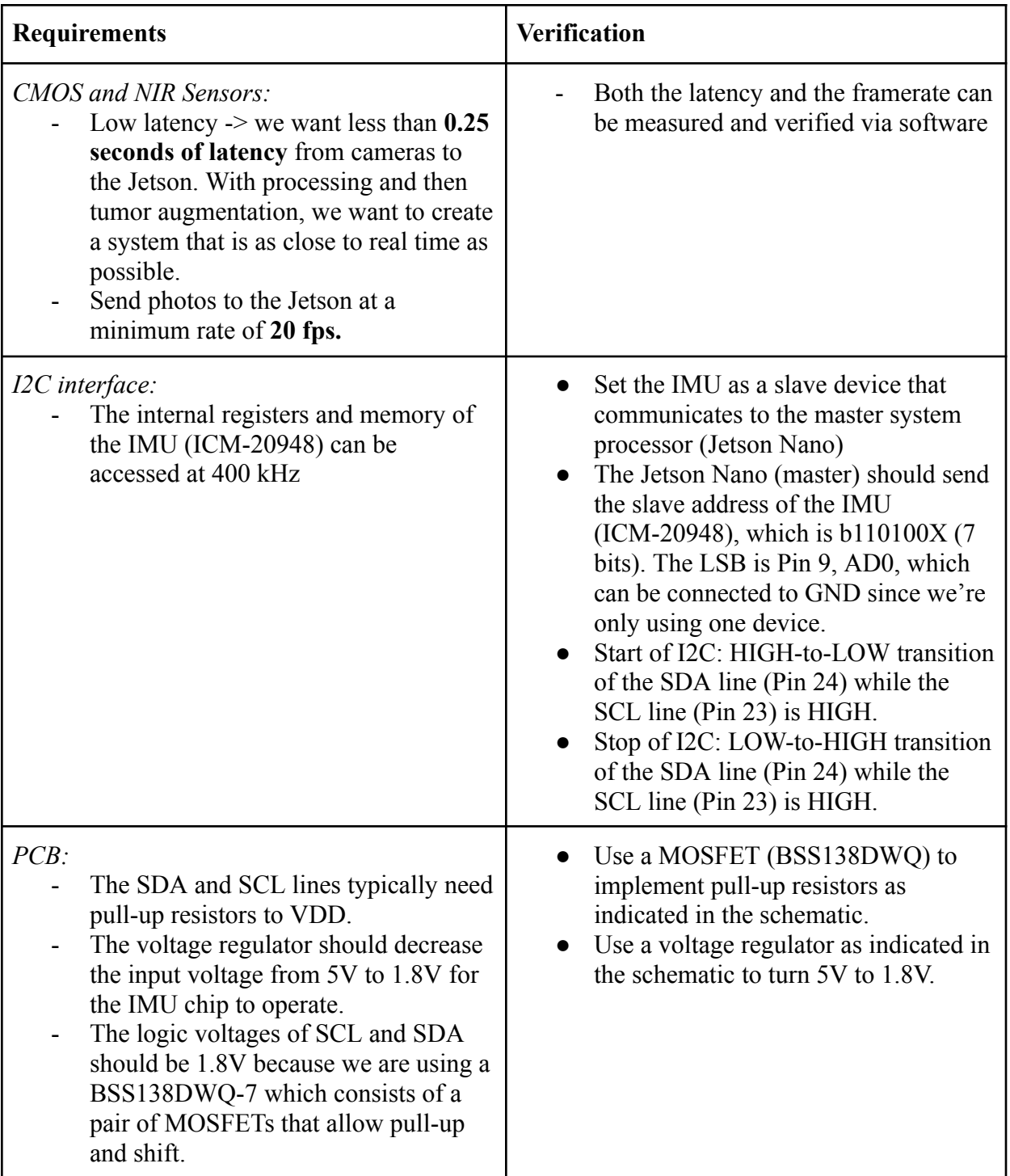

### <span id="page-12-0"></span>2.4 Vision Module: Part 1 - Structure From Motion and 3D Modeling

In this subsystem, we apply software techniques to take our 2D images as described in subsystem 2.3 and fuse them to create dense 3D models of the desired images. We plan on utilizing open source photogrammetry software such as **[OpenSFM](https://github.com/mapillary/OpenSfM?tab=readme-ov-file)** to complete this task. OpenSFM is an extremely popular structure-from-motion library that is well-documented and supports both large reconstruction projects such as drone based environment modeling as well as dense small-scale modeling as in this study. It will be necessary to edit opensfm.config with our camera parameters as well as algorithmic configurations for small-scale detections.

We also plan on utilizing the IMU to improve the accuracy of the standard OpenSFM reconstruction in two main ways. First, we plan on using the IMU accelerometer values to filter images that are sent into the SFM modeling. This way, any images that come in "blurry" can be filtered out, and high resolution images will be primarily used. Second, by providing roll, pitch, and yaw angles from the IMU directly, we hope to increase the accuracy of the generated model. Within OpenSFM, this can be accomplished as below:

```
org = pose.get origin() # save where the camera actually is
pose.set rotation matrix(R) # set the rotation
pose.set origin(org)
                           # update the translation property accordingly...
```
Once 3D models are created in OpenSFM, the next step is to visualize and interact with these models in Apple Vision Pro. The 3D reconstruction will be converted to a format the VisionOS system can recognize (such as USDZ, converting via Reality Converter or USDZ Tools). We then will import the resulting USDZ file into Xcode, and import the Vision

framework to write code to load the USDZ model. Finally, we will utilize the Vision framework's functions to reproduce and interact with the 3D model.

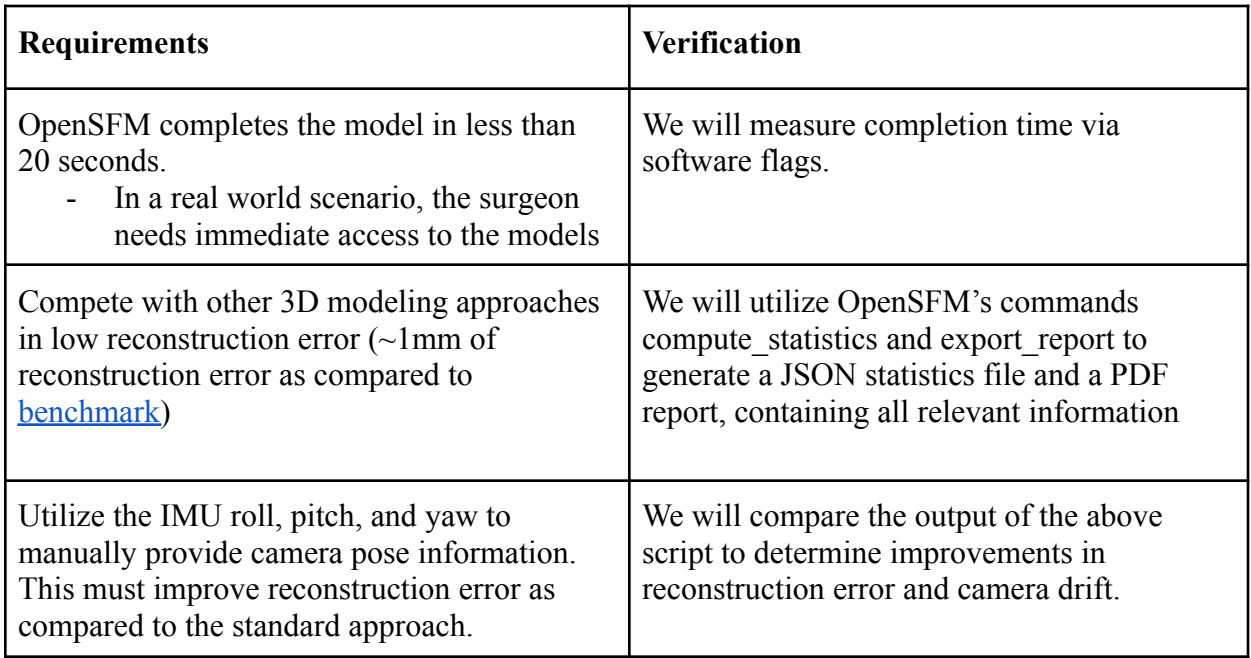

### <span id="page-14-0"></span>2.5 Vision Module: Part 2 - Apple Vision Pro Projection Subsystem

This subsystem is responsible for precise projection of the 3D reconstructed tumors and overlaying them in augmented reality. This will help guide the surgeon in discovering tumorous regions, which will assist in This will be done using Apple's proprietary VisionOS platform, designed for the Apple Vision Pro mixed reality head-mounted display (HMD). Specifically, we will be utilizing the Unity3D engine as well as Apple's XCode and ARKit APIs to take advantage of their seamless plane estimation, image anchoring, and world tracking tools. Every instance the Jetson Nano produces an updated 3D reconstruction (every T time), the asset will be loaded into Unity to be projected in AR overlaying the exact location of the patient the doctor is operating on. The user will be able to interact with the 3D object to more closely analyze the size and nature of the tumor. Metrics will also be visible that display the accuracy of the photogrammetric reconstruction and location. In order to accomplish this in semi-real time, a MacBook is necessary to both collect data from the Jetson Nano and generate the mixed reality scene. To properly ensure that this projection subsystem is fully fulfilling its responsibilities for successful loading of 3D objects, accurate mapping/overlay of objects on patient, and upholding reliable data transmission speeds, see the requirements and verification table below.

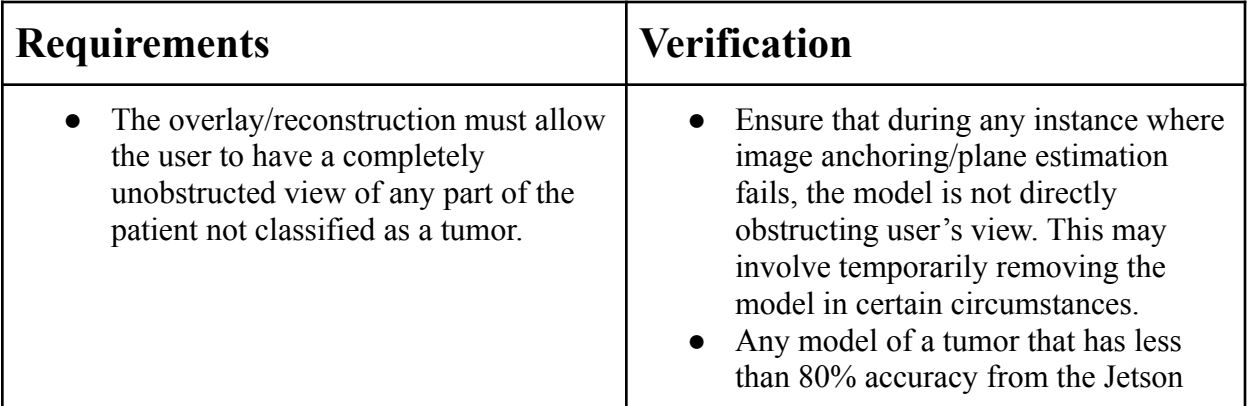

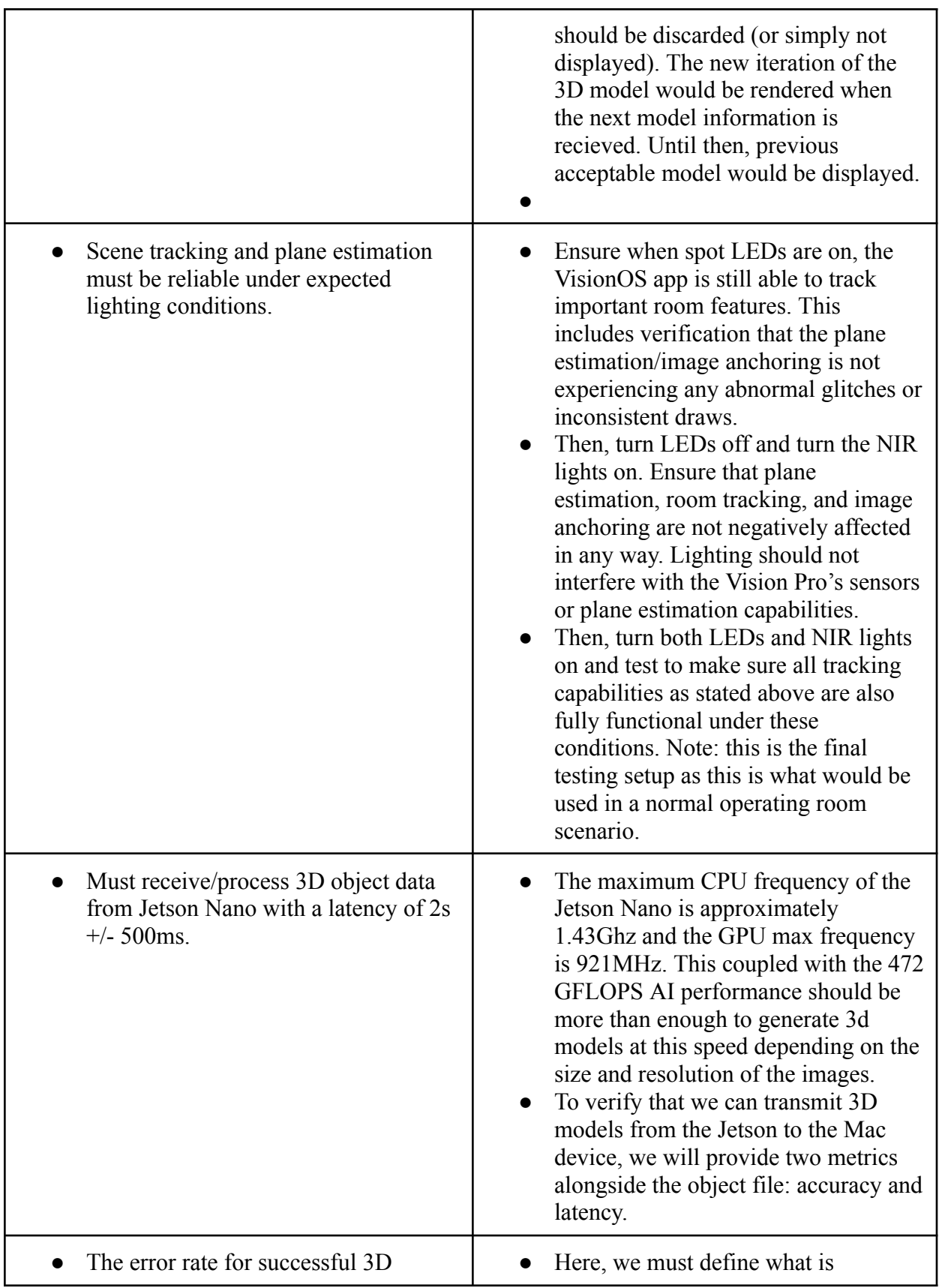

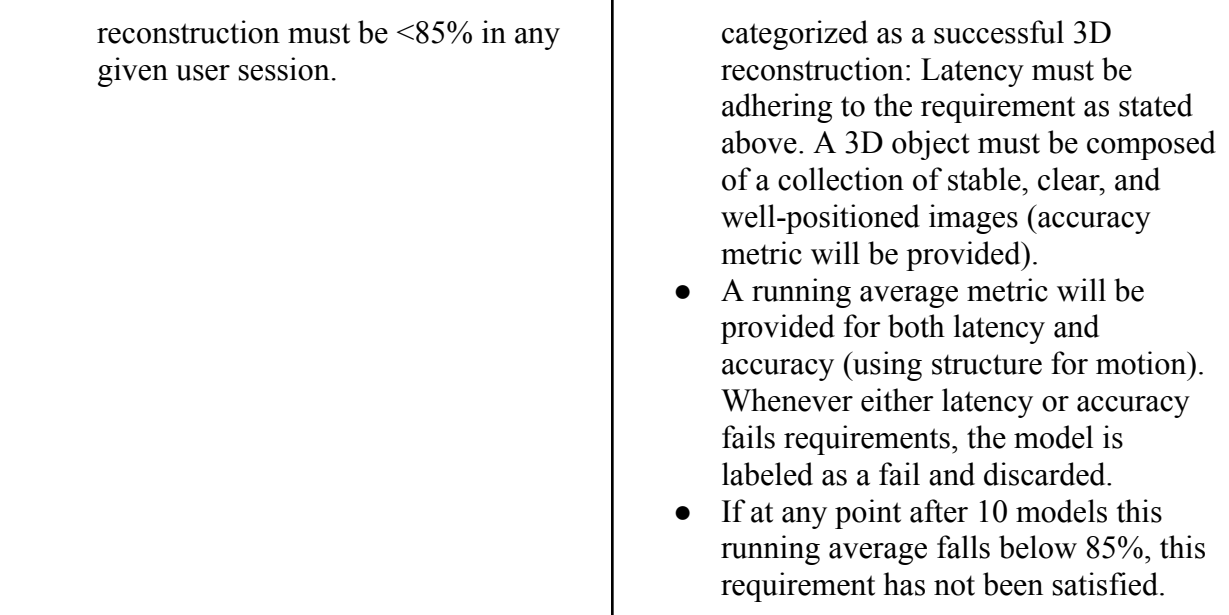

## <span id="page-16-0"></span>2.6 Tolerance Analysis

The IMU is the main component which is subject to failure, given we are creating a custom PCB and not relying on standard MIPI protocol such as for the NIR/CMOS Sensors, or open source libraries like OpenSFM.

The following formulas define how the acceleration and angular rate values that we will extract from the IMU are derived:

> X acceleration = ACCEL XOUT/Accel Sensitivity Y acceleration = ACCEL YOUT/Accel Sensitivity Z acceleration = ACCEL ZOUT/Accel Sensitivity X angular rate = GYRO XOUT/Gyro Sensitivity Y angular rate = GYRO YOUT/Gyro Sensitivity Z angular rate = GYRO ZOUT/Gyro Sensitivity

According to the ICM-20948 datasheet, we can expect an initial tolerance of plus or minus 0.5% across all ACCEL\_OUT values. It will be imperative to compare this error produced as a result of this tolerance to the reprojection error obtained without using the IMU sensor for OpenSFM.

## <span id="page-17-0"></span>3 Cost and Schedule

### <span id="page-17-1"></span>3.1 Cost Analysis

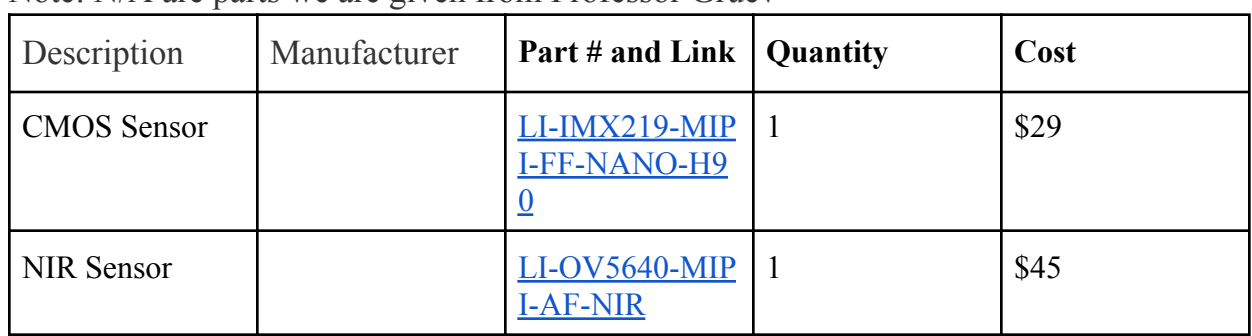

description, manufacturer, part #, quantity and cost Note: N/A are parts we are given from Professor Gruev

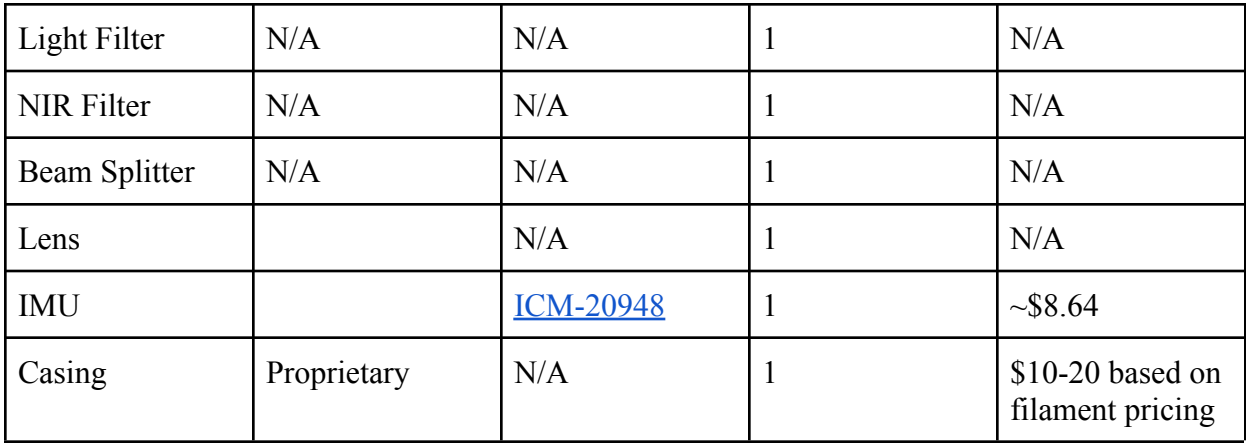

## <span id="page-18-0"></span>3.2 Schedule

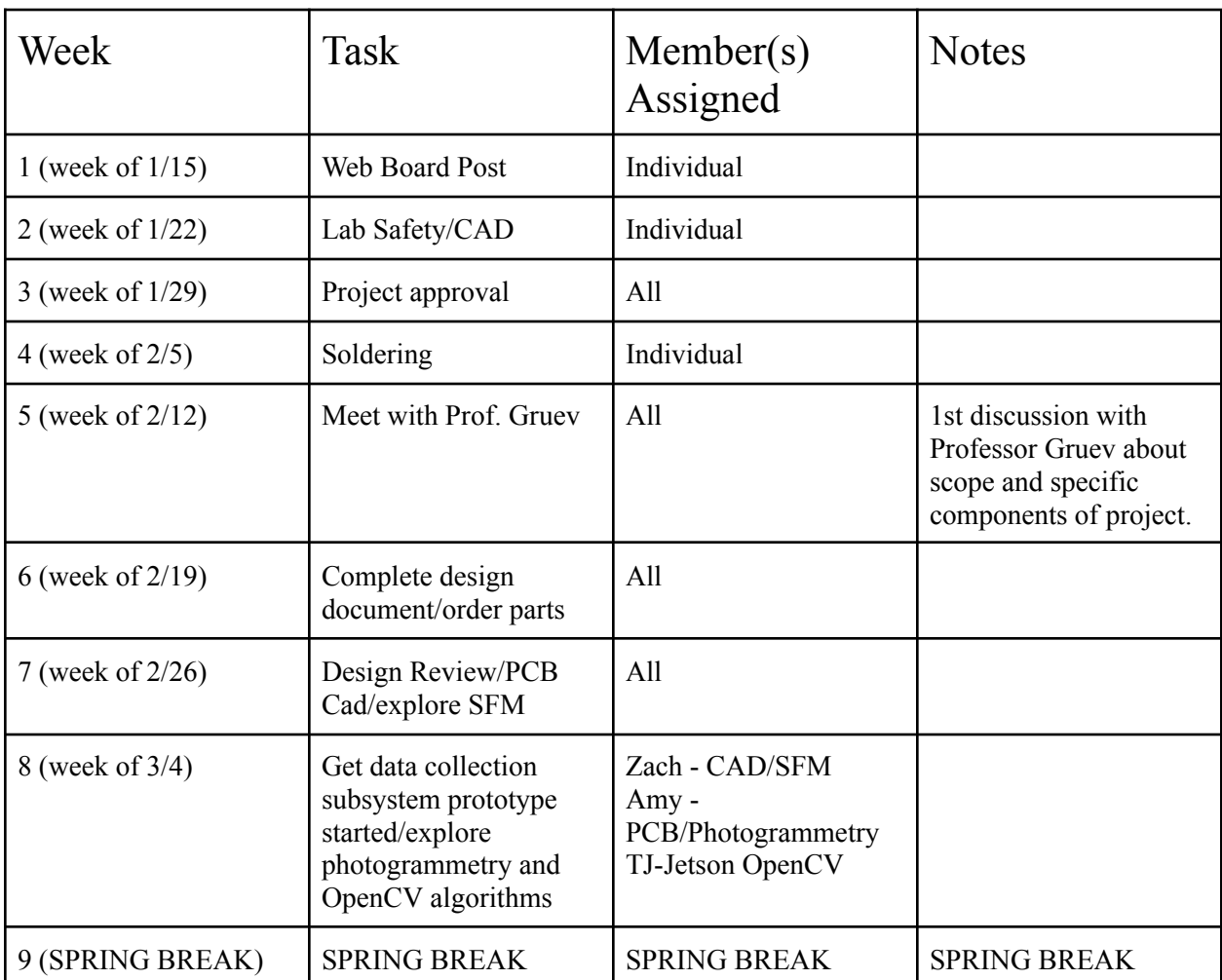

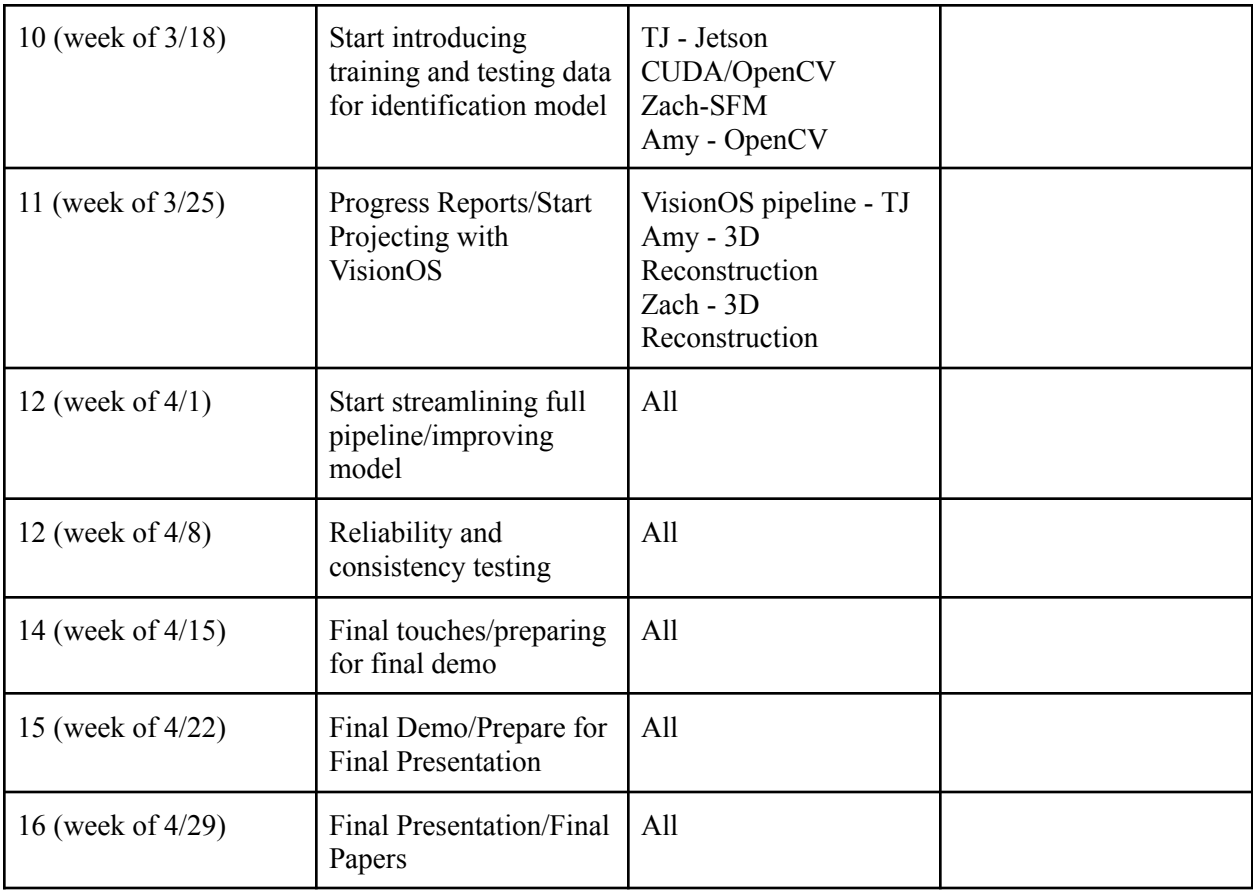

## <span id="page-20-0"></span>4 Ethics and Safety

### <span id="page-20-1"></span>4.1 Potential Safety Concerns

Our ethical and safety framework prioritizes patient welfare, equitable access to innovation, and safety throughout the pen's development and deployment.

Patient Autonomy: Ensuring informed consent, patients understand the purpose, risks, and benefits of the tumor-detecting pen.

Privacy: We securely manage patient data, adhering to regulations like HIPAA.

Transparency: We maintain a lab notebook documenting the design process and progress,

fostering trust by openly communicating the pen's capabilities, limitations, and risks.

Clinical Validation: Rigorous testing ensures the pen's safety, accuracy, and effectiveness before clinical use.

Regulatory Compliance: Adherence to medical device regulations, obtaining FDA approval to ensure pen safety and efficacy.

User Training: Comprehensive training for surgeons and healthcare professionals minimizes errors during procedures.

Continuous Monitoring: Mechanisms for ongoing surveillance promptly address safety concerns during pen use in clinical practice.

### <span id="page-21-0"></span>4.2 Mitigating Concerns

Start with battery discharged to the point where it reads 3.4V. Apply 5V input via power supply to input of BMS. Monitor current delivered to battery w/ multimeter and monitor battery voltage. Verify that at the end of charge cycle, battery voltage is 4.2V and no current is being delivered to the battery. Reco

## <span id="page-21-1"></span>5 Citations

[1] B. Mondal, S., Gao, S., Zhu, N. et al. *Binocular Goggle Augmented Imaging and Navigation System provides real-time fluorescence image guidance for tumor resection and sentinel lymph node mapping.* Sci Rep 5, 12117 (2015). https://doi.org/10.1038/srep12117

[2] Jetson modules, support, ecosystem, and lineup. *NVIDIA Jetson Developer Modules* [online]. [Accessed 22 February 2024]. Available from: https://developer.nvidia.com/embedded/jetson-modules

[3] Jetson User Guide. *NVIDIA Developer User Guide* [online]. [Accessed 22 February 2024]. Available from: https://developer.nvidia.com/embedded/downloads#?search=Jetson%20Nano%20Developer%20 Kit%20User%20Guide

[4] VisionOS Documentation. *Apple Vision Pro Developer Documentation* [online]. [Accessed 22 February 2024]. Available from: https://developer.apple.com/documentation/visionos

[5] *Apple Developer Documentation* [online]. [Accessed 22 February 2024]. Available from: https://developer.apple.com/documentation/

[6] OpenSFM. *OpenSfM Documentation* [online]. [Accessed 22 February 2024]. Available from: https://opensfm.org/docs/